## **Kaip pateikti neapdorotuosius mokslo duomenis**

Einame į <https://portalcris.lsmuni.lt/>

Spustelime ant DSpace CRIS piktogramos:

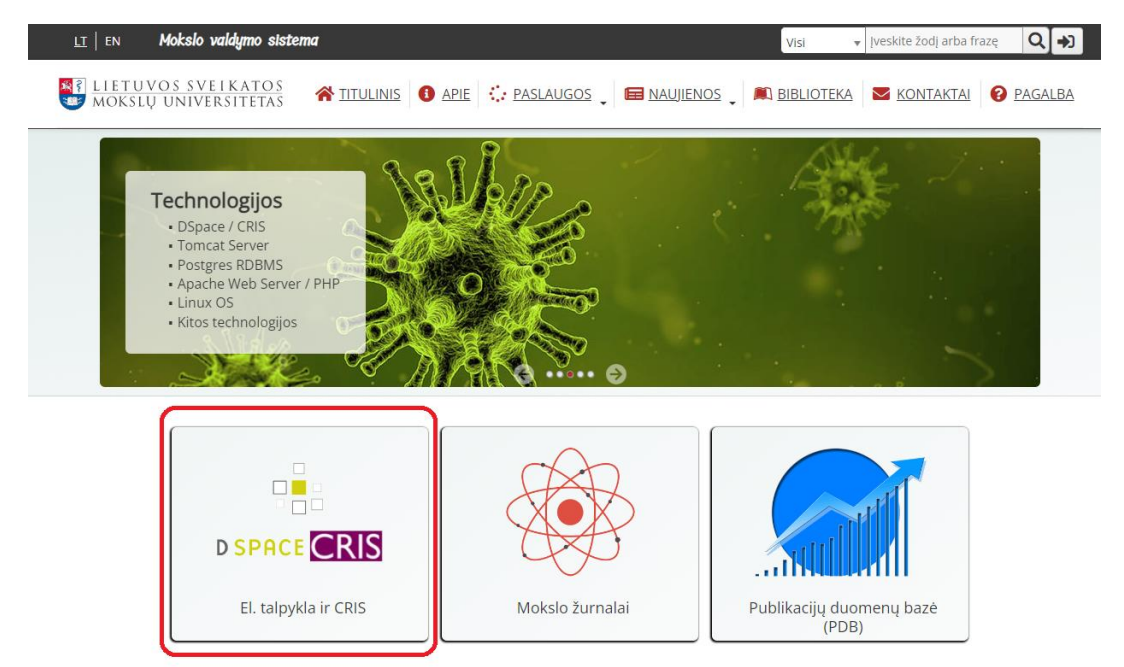

Prisijungiame su savo LSMU prisijungimo vardu ir slaptažodžiu:

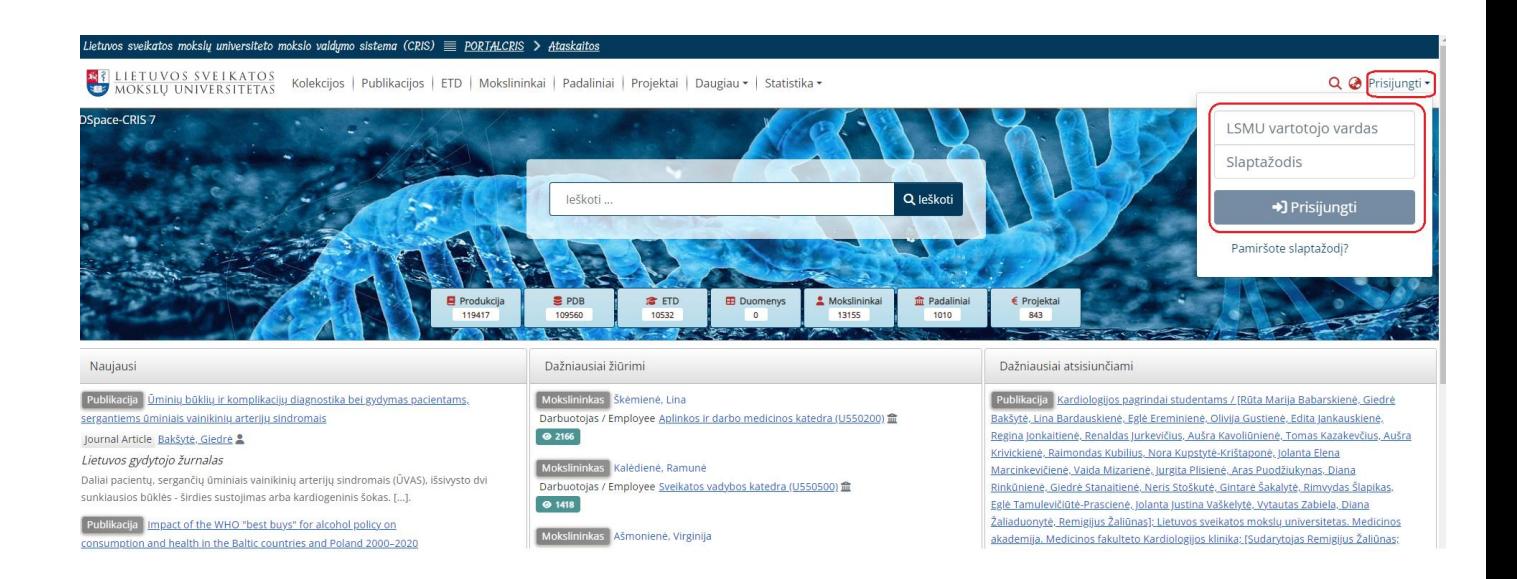

Spustelime "Daugiau" ekrano viršuje ir atsivėrusiame meniu pasirenkame "Duomenys":

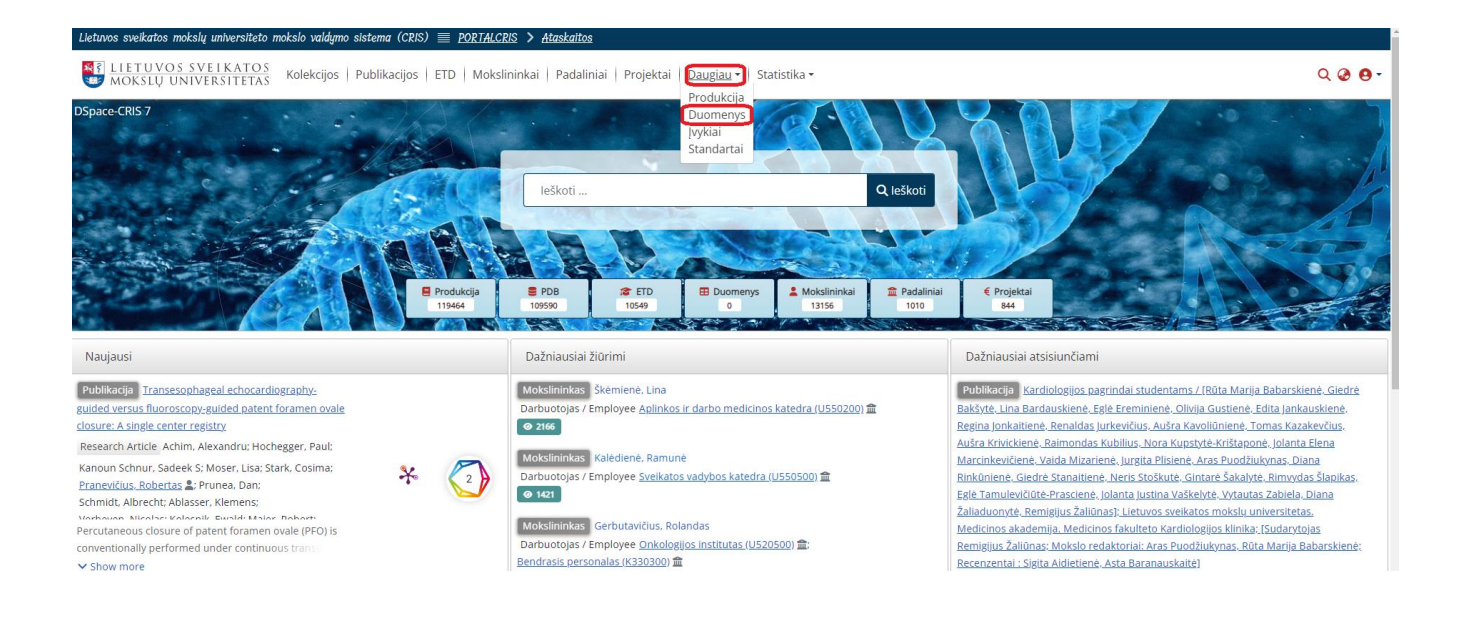

## Spustelime "+" ženklą puslapio dešinėje ir atsivėrusiame meniu pasirenkame "Įrašas" :

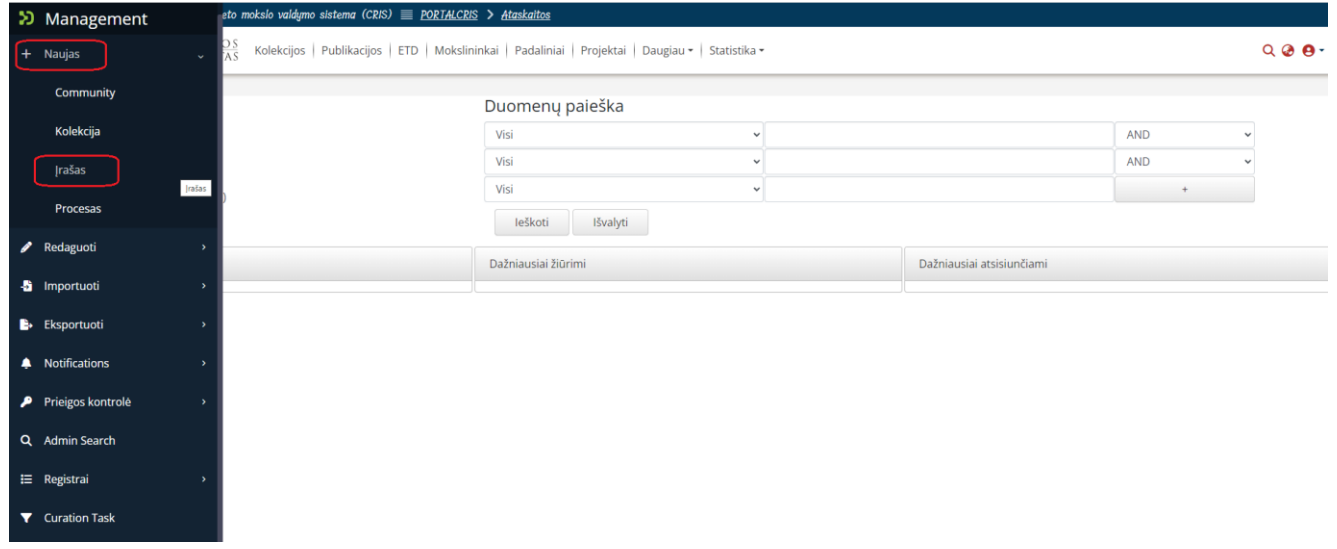

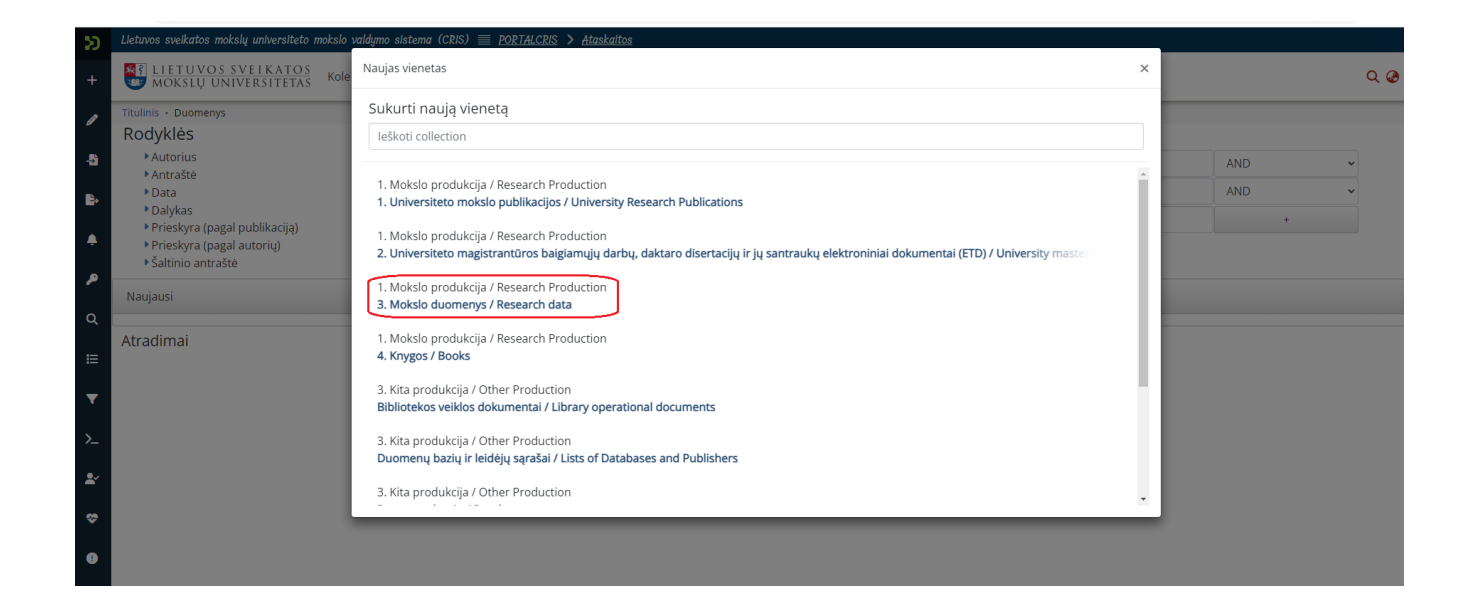

Atsivėrusiame lange įrašome visus žinomus duomenis:

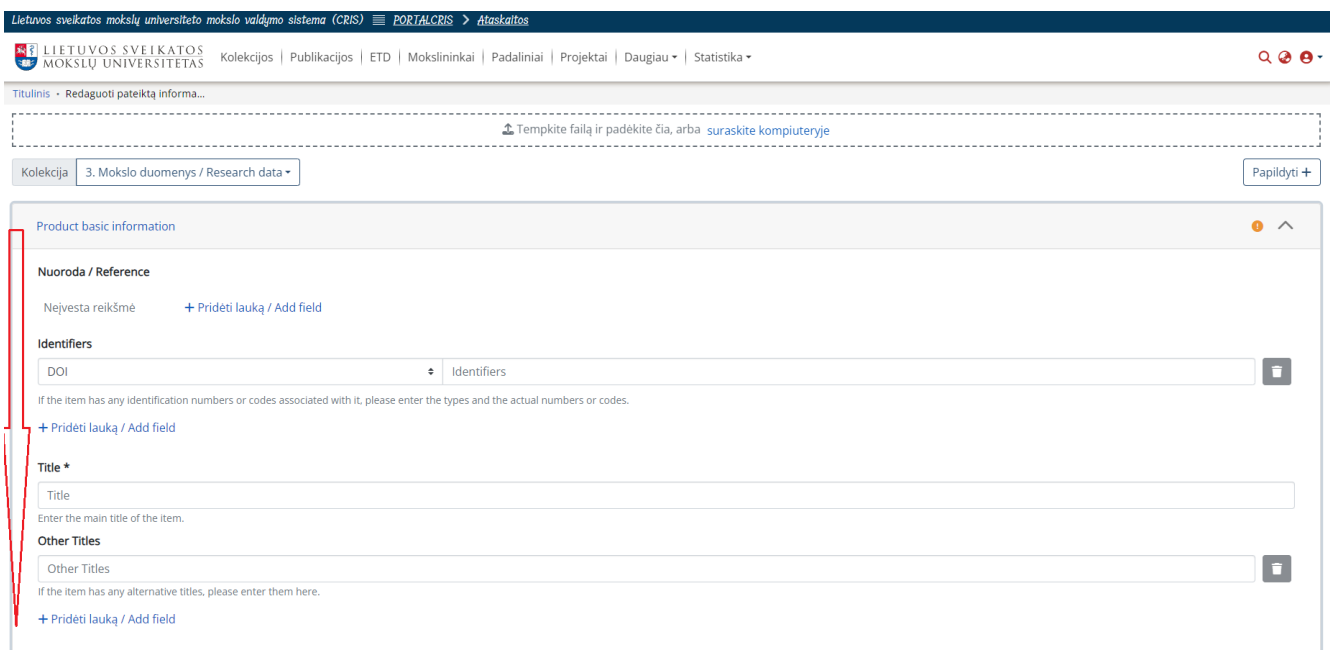

Įkelkite reikalingus failus (po vieną), jei reikia pridėkite papildomus laukus failų įkėlimui spustelėdami piktogramą "Papildyti":

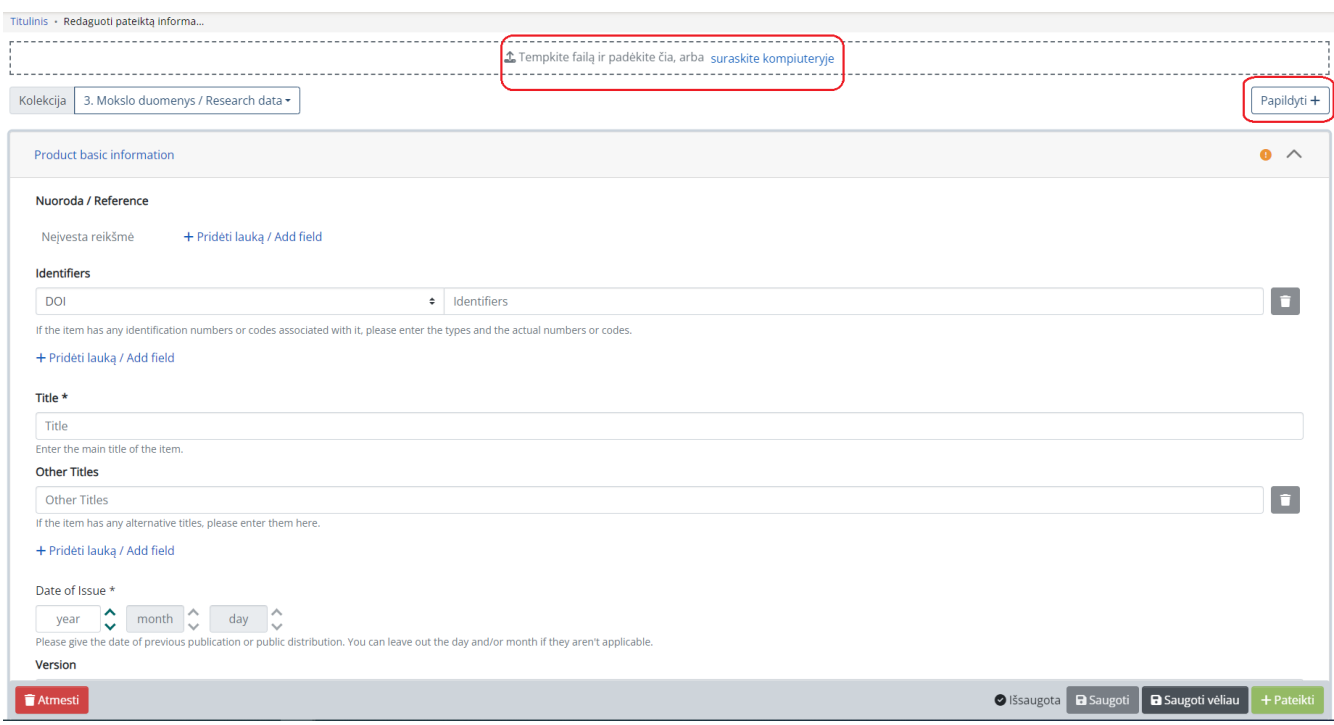

**SVARBU: Failo dydis negali būti didesnis nei 300 MB !!!**

Duomenų įvedimo lango apačioje susipažinkite su licencija ir spustelėkite "Susipažinau ir patvirtinu" :

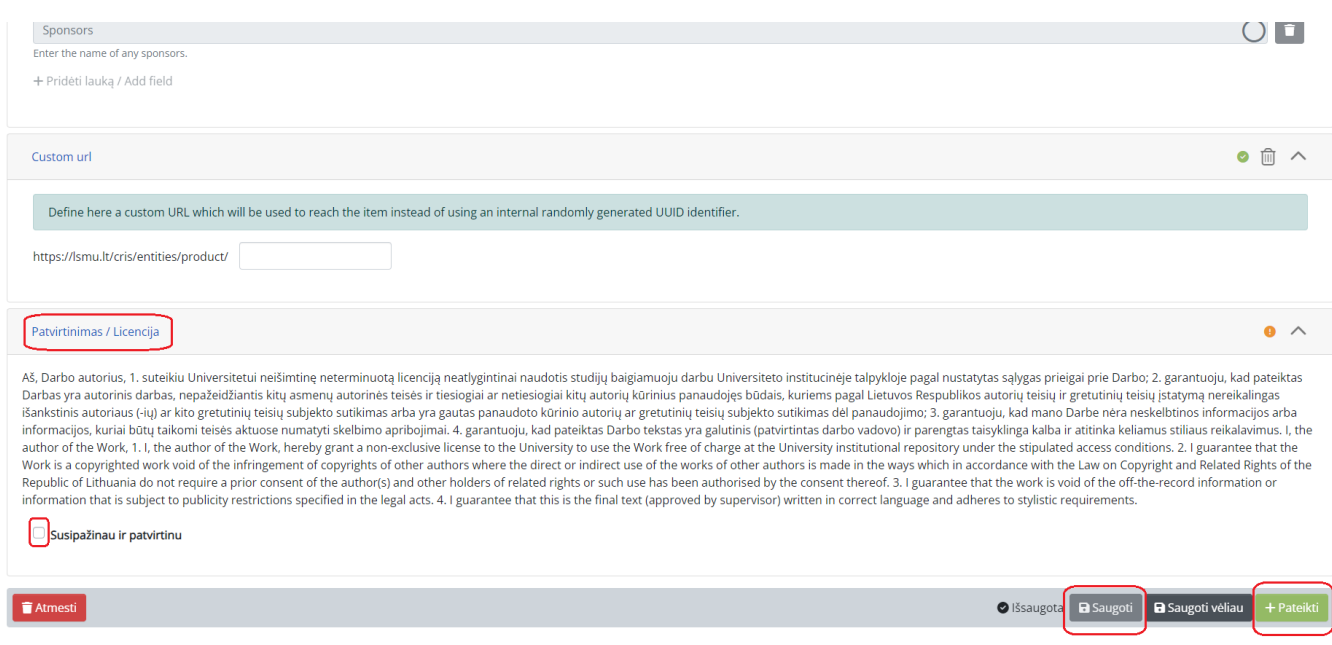

Kai įsitikinote, kad pilnai aprašėte duomenis, ekrano apačioje spauskite mygtuką *Saugoti* ir po to *Pateikti*.

Duomenys sėkmingai pateikti.